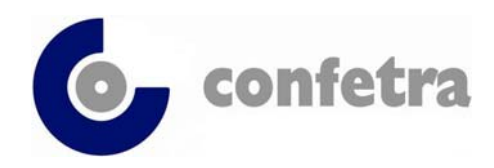

*Confederazione Generale Italiana dei Trasporti e della Logistica 00198 Roma - via Panama 62 – tel.068559151-3337909556 - fax 068415576 e-mail: confetra@confetra.com - http://www.confetra.com*

Roma, 13 febbraio 2019

#### **Circolare n. 39/2019**

#### **Oggetto: Dogane – Riesame autorizzazioni presenti nel sistema AIDA – Scadenza dell'1 maggio 2019 – Nota ADM prot.3676/RU del 12.2.2019.**

Con la Nota indicata in oggetto l'Agenzia Dogane Monopoli rammenta che entro l'1 maggio prossimo le autorizzazioni concesse in base al Codice Doganale Comunitario e relative disposizioni attuative devono essere riesaminate.

Tutte le autorizzazioni aventi validità illimitata e quelle concesse anteriormente all'1 maggio 2016 con validità successiva al prossimo 1 maggio saranno riesaminate secondo le modalità già fissate dall'Agenzia con le circolari 8/D/2016 e 1/D/2018. Le autorizzazioni in essere saranno revocate e saranno emesse nuove autorizzazioni in base al nuovo Codice Unionale mediante il sistema delle Customs Decisions.

L'Agenzia precisa che il riesame non necessita di domanda da parte degli operatori; peraltro gli uffici doganali prenderanno contatto con i titolari per verificare l'interesse all'emissione delle nuove autorizzazioni.

Parallelamente al riesame delle autorizzazioni verrà ampliata la banca dati dei luoghi approvati (che diverrà la "Banca dati dei luoghi approvati e/o autorizzati ad uno o più regimi") in cui verranno trasferite tutte le autorizzazioni cui sono associate aree autorizzate, quali le autorizzazioni delle procedure di domiciliazione, le autorizzazioni di speditore e destinatario autorizzato del transito, ecc.

La Nota illustra dettagliatamente agli uffici come eseguire il processo di riesame delle varie tipologie di autorizzazioni.

Daniela Dringoli *Allegato uno*   $\emph{Color}$ © CONFETRA – La riproduzione totale o parziale è consentita esclusivamente alle organizzazioni aderenti alla Confetra.

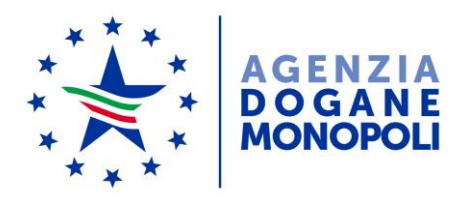

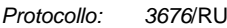

*Rif:*

Direzione Centrale Tecnologie per l'Innovazione Ufficio Integrazione Applicativa

Roma, 12/02/2019

**Oggetto**: Riesame delle autorizzazioni presenti nel sistema AIDA – Istruzioni operative. Riorganizzazione delle banche dati autorizzazioni in AIDA.

> PTA DOGSO141 - Digitalizzazione dogane - DOGSO141-15 – Evoluzioni 2018.

Come è noto, gli Stati membri hanno l'obbligo di riesaminare, entro il 1° maggio 2019, le autorizzazioni concesse sulla base del Codice Doganale Comunitario e delle DAC<sup>1</sup>. Tali autorizzazioni devono essere riesaminate alla luce delle nuove regole previste dal Codice Doganale dell'Unione (CDU) e dai Regolamenti delegato (RD) ed esecutivo (RE)<sup>2</sup>.

Al fine di assicurare il regolare svolgimento delle operazioni doganali, tutte le autorizzazioni aventi validità illimitata nonché tutte quelle concesse

<sup>&</sup>lt;sup>1</sup> CDC – Regolamento (CEE) n. 2913/92 del Consiglio, del 12 ottobre 1992, che istituisce un codice doganale comunitario.

DAC - Regolamento (CEE) n . 2454/93 della Commissione dell' 2 luglio 1993 che fissa talune disposizioni d'applicazione del regolamento (CEE) n. 2913/92 del Consiglio che istituisce il codice doganale comunitario.

<sup>2</sup> CDU - Codice doganale dell'Unione: Regolamento (UE) n. 952/2013 del 9 ottobre 2013 che istituisce il Codice doganale dell'Unione.

RD - Regolamento delegato (UE) n. 2446 del 28 luglio 2015, che integra il Regolamento (UE) n. 952/2013 del Parlamento europeo e del Consiglio in relazione alle modalità che specificano alcune disposizioni del Codice doganale dell'Unione.

RE - Regolamento di esecuzione (UE) n. 2447 del 24 novembre 2015, recante modalità di applicazione di talune disposizioni del regolamento (UE) n. 952/2013 del Parlamento europeo e del Consiglio che istituisce il codice doganale dell'Unione.

prima del 1° maggio 2016 e aventi un termine di validità successivo al 1° maggio 2019, devono essere sottoposte a riesame entro tale data, ai sensi del combinato disposto degli artt. 250(1) RD e 345(1) RE e secondo le modalità previste dalle Circolari 8/D del 19.04.2016 e 1/D del 30.01.2018 della Direzione Centrale Legislazione e Procedure Doganali.

Come conseguenza del processo di riesame, sono revocate le autorizzazioni concesse secondo la precedente legislazione (CDC) e, se del caso, emesse nuove autorizzazioni alla luce delle regole del CDU. Nel periodo di transizione tra il 1° maggio 2016, (data di entrata in vigore del CDU) e il 1° maggio 2019 le vecchie autorizzazioni sono utilizzate fino al momento in cui vengono riesaminate.

Il riesame delle vecchie autorizzazioni e la conseguente concessione di nuove autorizzazioni sulla base della normativa più recente, non richiedono una domanda da parte dell'operatore economico. Il processo di riesame comporta infatti la revoca delle autorizzazioni esistenti da parte dell'autorità doganale e la decisione se emettere o meno una nuova autorizzazione, senza che l'operatore presenti apposita istanza. A questo proposito si sottolinea l'opportunità di prendere contatti con il titolare delle autorizzazioni prima dell'avvio del processo di riesame, al fine di verificare che quest'ultimo abbia ancora interesse ad ottenere una nuova autorizzazione.

Il termine previsto per il 1° maggio 2019, data in cui tutte le autorizzazioni dovranno migrare nel sistema delle *Customs Decisions,* viene anche adottato come termine per completare la razionalizzazione e riorganizzazione delle banche dati relative alle autorizzazioni nel sistema AIDA. Proprio al fine di integrare il sistema delle *Customs Decisions* con AIDA e mantenere gli attuali livelli di controllo sulle dichiarazioni doganali, le regole di compilazione di quelle dichiarazioni che contengono autorizzazioni registrate nel sistema unionale, devono essere adeguate sulla base delle indicazioni fornite nell'allegato 7 della nota 109580/RU del 29.09.2017 di questa Direzione Centrale.

Parallelamente al processo di riesame viene ampliata l'attuale banca dati dei luoghi approvati che assume la funzione di **Banca dati dei luoghi (approvati e/o autorizzati ad uno o più regimi).**

Per consentire la migrazione delle autorizzazioni presenti in AIDA già riesaminate o in corso di riesame, si forniscono nei paragrafi successivi, le istruzioni operative per gli Uffici.

### **Autorizzazioni alla procedura di domiciliazione**

Le autorizzazioni contenute nella banca dati delle procedure di domiciliazione migrano nella banca dati dei luoghi. Gli Uffici delle Dogane verificano che le autorizzazioni alla procedura di domiciliazione possano diventare autorizzazioni alla procedura ordinaria presso luogo approvato:

- In caso di riesame negativo, revocano l'autorizzazione tramite un apposito atto amministrativo e in AIDA utilizzano la funzionalità di "Revoca".
- Nel caso in cui il riesame ha esito positivo, l'UD revoca con un apposito atto amministrativo l'autorizzazione alla procedura di domiciliazione ed emette una nuova autorizzazione alla procedura ordinaria presso luogo approvato. Nella banca dati di AIDA – Autorizzazioni domiciliate seleziona "Modifica" e digita il codice della vecchia autorizzazione; previa eventuale revoca dei luoghi che non sono ritenuti più validi per la suddetta procedura, seleziona il link **"Riesame"** e inserisce la data di effettuazione dell'operazione se diversa da quella precompilata in automatico dal sistema<sup>3</sup>.

Per ogni vecchia autorizzazione presente in AIDA, il sistema crea in automatico un'autorizzazione ai luoghi approvati, mantenendo lo stesso codice meccanografico e gli stessi codici dei luoghi attivi nell'autorizzazione alla procedura domiciliata. Con tale funzione il sistema trasferisce in automatico i dati relativi ai luoghi presenti nell'autorizzazione e la data del riesame. I luoghi così trasferiti acquisiscono la qualifica di "Approvati".

Se al momento del riesame il soggetto titolare della domiciliata possiede anche un'autorizzazione ai luoghi approvati, al completamento del processo di riesame, sarà titolare di due autorizzazioni con differenti codici. Il sistema consente infatti la compresenza di più autorizzazioni nella banca dati dei luoghi a fronte dello stesso codice identificativo del titolare.

Se la vecchia autorizzazione alla procedura domiciliata è valida anche per Speditore e/o Destinatario del Transito e/o Destinatario Autorizzato per regime TIR, i relativi luoghi trasferiti nella nuova banca dati assumono la qualifica, oltre che di "Approvato", anche di "Autorizzato per Speditore e/o

<sup>3</sup> La data corrisponde a quella in cui è stato completato il riesame dell'autorizzazione e può quindi essere precedente all'operazione di riesame nella banca dati.

Destinatario del Transito e/o Destinatario Autorizzato per regime TIR". In particolare, i luoghi validi esclusivamente per Speditore Autorizzato saranno utilizzabili, oltre che come luoghi di partenza delle merci in regime di transito, anche come luoghi approvati per le sole operazioni di esportazione<sup>4</sup>.

Nel caso sopra citato, ovvero **in presenza di un'autorizzazione valida anche per Speditore e/o Destinatario del Transito o per Destinatario Autorizzato per regime TIR, l'UD segue il seguente iter**:

**1. crea una ACR/ACE/ACT nel sistema delle** *Customs Decisions***, tramite la funzione "Inserisci autorizzazione esistente", digitando il codice autorizzazione e il/i codici luogo di AIDA nel campo "Identificazione del luogo" (***Identification of Location***) secondo il formalismo CodiceautorizzazioneCIN.CodiceluogoCIN (esempio 123456A.789123B);**

# **2. visualizza l'autorizzazione in AIDA e seleziona "Riesame", generando la contestuale duplicazione dell'autorizzazione nella banca dati dei luoghi.**

A seguito degli adempimenti appena descritti l'operatore utilizza la nuova autorizzazione ACR/ACE/ACT. La vecchia autorizzazione non potrà più essere utilizzata nelle dichiarazioni doganali emesse in qualità di Speditore autorizzato e nei messaggi che il Destinatario autorizzato del transito invia all'ufficio di destinazione.

Al meccanismo di migrazione automatica delle autorizzazioni alla procedura domiciliata nella banca dati dei luoghi occorre prevedere un'eccezione per quelle autorizzazioni che attualmente hanno gli stessi codici luogo di alcune già presenti nella banca dati dei luoghi approvati. Per il motivo appena descritto, non potranno essere mantenuti i codici esistenti e pertanto è necessario attribuire manualmente a cura dell'UD i nuovi codici luogo. Al fine di identificare gli Uffici e le autorizzazioni interessati, si allega alla presente l'elenco delle autorizzazioni per le quali devono essere registrati manualmente i nuovi codici luogo (All.2).

Nella maschera di **"Ricerca"** della banca dati dei luoghi è possibile, tramite il criterio "Riesaminata", visualizzare l'elenco di tutte le autorizzazioni che provengono dalla banca dati delle domiciliate e che sono quindi transitate in quella dei luoghi, a seguito del riesame. Anche nella

<sup>4</sup> Il sistema attribuisce in automatico al luogo l'opzione "Solo esportazione".

banca dati delle domiciliate è possibile ricercare le autorizzazioni riesaminate.

A far data dal 1° maggio 2019 nella linea di lavoro "Autorizzazioni domiciliate" rimarrà la sola funzione di "Consultazione".

### **Autorizzazioni alle Semplificate Transito (ACR/ACE/ACT)**

Il riesame delle autorizzazioni già esistenti a Speditore e Destinatario Autorizzato del Transito e a Destinatario Autorizzato per il regime TIR, presenti nella banca dati delle Semplificate Transito di AIDA, avviene con modalità del tutto analoghe a quelle previste per le autorizzazioni alla Procedura Domiciliata.

- In caso di riesame negativo, revocano l'autorizzazione tramite un apposito atto amministrativo ed in AIDA utilizzano la funzionalità di "Revoca".
- Nel caso in cui il riesame ha esito positivo, l'UD revoca con un apposito atto amministrativo l'autorizzazione alla semplificata transito e registra la nuova autorizzazione nel CDMS, come di seguito dettagliatamente descritto. Nella banca dati di AIDA – Semplificate transito seleziona "Modifica" e digita il codice della vecchia autorizzazione; previa eventuale revoca dei luoghi che non sono ritenuti più validi per la suddetta procedura, seleziona il link **"Riesame"** e inserisce la data di effettuazione dell'operazione se diversa da quella precompilata in automatico dal sistema (cfr. nota 3).

Per ogni vecchia autorizzazione presente in AIDA, il sistema trasferisce in automatico i luoghi nell'apposita banca dati, mantenendo gli stessi codici dei luoghi attivi nell'autorizzazione alla semplificata transito. Con tale funzione il sistema trasferisce in automatico i dati relativi ai luoghi presenti nell'autorizzazione e la data del riesame. I luoghi trasferiti nella nuova banca dati assumono la qualifica di "Autorizzato per Speditore e/o Destinatario del Transito e/o Destinatario per regime TIR". In particolare, i luoghi validi esclusivamente per Speditore Autorizzato saranno utilizzabili, oltre che come luoghi di partenza delle merci in regime di transito, anche come luoghi approvati per le sole operazioni di esportazione (cfr. nota 4).

**L'iter da seguire** è analogo a quello descritto nel paragrafo precedente:

- **1. l'UD crea una ACR/ACE/ACT nel sistema delle** *Customs Decisions***, tramite la funzione "Inserisci autorizzazione esistente", digitando il codice autorizzazione e il/i codici luogo di AIDA nel campo "Identificazione del luogo" (***Identification of Location***) secondo il formalismo CodiceautorizzazioneCIN.CodiceluogoCIN (esempio 123456A.789123B);**
- **2. visualizza l'autorizzazione in AIDA e seleziona "Riesame", generando la contestuale duplicazione dell'autorizzazione nella banca dati dei luoghi;**

A seguito degli adempimenti appena descritti l'operatore utilizza la nuova autorizzazione ACR/ACE/ACT. La vecchia autorizzazione non potrà più essere utilizzata nelle dichiarazioni doganali emesse in qualità di Speditore autorizzato e nei messaggi che il Destinatario autorizzato del transito invia all'ufficio di destinazione.

Nel caso in cui l'Ufficio avesse già provveduto a registrare nel CDMS<sup>5</sup> l'autorizzazione esistente in AIDA senza aver inserito all'interno dell'autorizzazione i codici di AIDA, occorre procedere ad una modifica della stessa al fine di inserire nel campo "Identificazione del luogo" (*Identification of Location*) i suddetti codici. Se invece l'ufficio ha già inserito nel CDMS un'autorizzazione esistente, dopo aver attribuito in AIDA i codici dei luoghi approvati secondo le indicazioni della nota prot.109580/RU del 29.09.2017, può limitarsi a revocare l'autorizzazione in AIDA $6$  e continuare ad usare quella in CDMS.

Analogamente a quando descritto nel precedente paragrafo, nella maschera di **"Ricerca"** della banca dati dei luoghi è possibile, tramite il criterio "Riesaminata", visualizzare l'elenco di tutti i luoghi delle ex semplificate transito che sono transitati nella banca dati dei luoghi a seguito del riesame. Anche nella banca dati delle semplificate transito è possibile ricercare le autorizzazioni riesaminate.

A far data dal 1° maggio 2019 nella linea di lavoro "Autorizzazioni semplificate transito" rimarrà la sola funzione di "Consultazione".

<sup>5</sup> CDMS: Customs Decisions Management System.

<sup>&</sup>lt;sup>6</sup> In questo caso non occorre selezionare il tasto "Riesame" che duplica i codici luogo nella banca dati dei luoghi, perché già esistenti.

#### **Autorizzazioni al Deposito Doganale (CWP/CW1/CW2)**

Gli Uffici delle Dogane effettuano la verifica della validità delle autorizzazioni al Deposito Doganale rilasciate prima del 1º maggio 2016<sup>7</sup>.

 In caso di riesame negativo, oltre all'emissione di un apposito atto amministrativo, revocano l'autorizzazione tramite la funzionalità di "Revoca".

Nel caso in cui il riesame ha esito positivo, l'UD revoca con un apposito atto amministrativo l'autorizzazione al deposito doganale e registra la nuova autorizzazione nel CDMS come dettagliatamente descritto nei successivi punti:

- **1. l'UD registra nella banca dati dei luoghi uno o più luoghi con la qualifica di "Autorizzato per deposito doganale";**
- **2. nel CDMS inserisce l'autorizzazione riesaminata e indica nel campo "Numero identificativo della struttura di deposito" (***Identification number of the storage facility***) il/i codici dei luoghi attribuiti in AIDA secondo il formalismo CodiceautorizzazioneCIN.CodiceluogoCIN (esempio 123456A.789123B);**
- **3. nella banca dati dei Depositi Doganali in AIDA seleziona il link "Riesame" e inserisce la data di effettuazione dell'operazione se diversa da quella precompilata in automatico dal sistema (cfr. nota 3). Inserisce inoltre il numero di riferimento dell'autorizzazione corrispondente registrata nel CDMS.**

Le vecchie autorizzazioni assumono in tal modo lo stato di "Riesaminate" e non potranno più essere utilizzate per le dichiarazioni di introduzione in deposito ma solo per gli scarichi delle partite già introdotte.

Nella maschera di **"Ricerca"** della banca dati dei Depositi Doganali è possibile, tramite il criterio "Riesaminata", visualizzare l'elenco di tutte le autorizzazioni riesaminate, con la possibilità di ricercare anche il numero di riferimento dell'autorizzazione presente nel CDMS.

 $<sup>7</sup>$  Le autorizzazioni rilasciate nel periodo compreso fra il 1 maggio 2016 e il 2 ottobre 2017</sup> vengono anch'esse inserite nel CDMS pur non essendo oggetto di riesame. A tal proposito si rammenta l'obbligo di registrare nella banca dati dei luoghi un'autorizzazione contenente uno o più luoghi che assumono la qualifica di "Autorizzato per Deposito Doganale" e inserire tali codici di AIDA nelle relative CWP, CW1 e CW2 che si registrano nel CDMS.

A far data dal 1° maggio 2019 nella linea di lavoro "Autorizzazioni Depositi Doganali" rimarrà la sola funzione di consultazione.

Si raccomanda di seguire gli adempimenti di cui ai punti 1 e 2 dell'iter sopra descritto anche per tutte **le nuove autorizzazioni.**

#### **Autorizzazioni alla custodia temporanea (TST)**

Per l'identificazione della struttura di deposito ove è attivo un magazzino di custodia temporanea continua ad essere utilizzata la banca dati attualmente esistente in AIDA.

**Dopo aver riesaminato l'autorizzazione, l'ufficio la registra nel CDMS tramite la funzionalità "Inserisci autorizzazione esistente", digitando nel campo "Numero identificativo della struttura di deposito" (***Identification number of the storage facility***) il codice magazzino completo di CIN già presente nella banca dati della Temporanea Custodia in AIDA.**

Per le **nuove autorizzazioni** occorre registrare preliminarmente nella banca dati della TC in AIDA una nuova autorizzazione che genera un codice magazzino, e successivamente rilasciare l'autorizzazione TST nel CDMS, inserendo nel campo "Numero identificativo della struttura di deposito" (*Identification number of the storage facility*) il codice magazzino di AIDA completo di CIN.

### **Banca dati dei luoghi**

La nuova banca dati dei luoghi (approvati e autorizzati) contiene i dati relativi alle autorizzazioni ai luoghi approvati per la presentazione della merce presso un luogo diverso dalla dogana<sup>8</sup> (nuove autorizzazioni o ex domiciliate) e ai luoghi autorizzati per i regimi di Speditore e Destinatario Autorizzato per il transito unionale, Destinatario Autorizzato per regime TIR e Deposito Doganale.

Per quanto riguarda i luoghi autorizzati, tale banca dati ha lo scopo di acquisire i codici dei luoghi da dove vengono spedite le merci (relativamente allo Speditore), i luoghi di arrivo delle merci (relativamente al Destinatario) e i luoghi dove vengono custodite le merci in regime di Deposito Doganale. I codici luogo, come ampiamente descritto nei

<sup>8</sup> Procedura prevista dall'art. 139 del CDU.

paragrafi precedenti, inseriti all'interno delle *Cusoms Decisions* e all'interno delle dichiarazioni doganali, consentono al sistema AIDA l'esecuzione degli stessi controlli effettuati precedentemente all'utilizzo del sistema delle *Customs Decisons*.

A seguito della riorganizzazione, la banca dati dei luoghi viene arricchita di ulteriori dati, primo fra tutti l'indicazione della qualifica del luogo secondo la codifica contenuta nel prospetto di seguito riportato. A seconda della qualifica, infatti, un luogo potrà essere utilizzato nelle procedure per le quali è stato autorizzato.

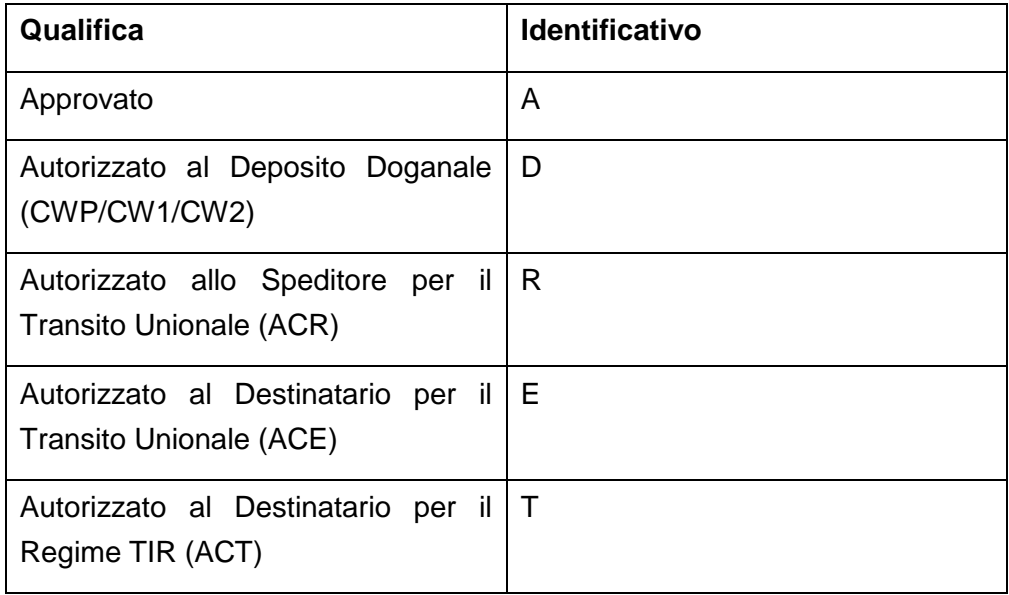

Si raccomanda agli UD di attribuire manualmente l'eventuale qualifica di Autorizzato allo Speditore per il Transito Unionale/ Autorizzato al Destinatario per il Transito Unionale/Autorizzato al Destinatario per il Regime TIR/Autorizzato al Deposito Doganale ai luoghi già registrati nel periodo compreso tra il 2 ottobre 2017 e la data di applicazione della presente nota e collegati ad autorizzazioni presenti nel CDMS.

All'interno della banca dati dei luoghi è disponibile una funzione di ricerca delle autorizzazioni riesaminate e nell'elenco delle autorizzazioni viene evidenziata la data del riesame.

## **Autorizzazioni al perfezionamento attivo, passivo, all'uso finale e all'ammissione temporanea**

Le autorizzazioni ai regimi di Perfezionamento attivo e passivo e uso finale, registrate in AIDA prima del 1° maggio 2016, continuano ad essere utilizzate secondo le attuali regole fino al 1° maggio 2019.

Le autorizzazioni rilasciate successivamente al 1° maggio 2016, ovvero secondo le nuove regole del CDU, e precedenti al 2 ottobre 2017, devono essere registrate nel CDMS tramite le funzionalità "Inserisci autorizzazione esistente" tenendo conto, per le autorizzazioni al perfezionamento attivo e passivo, delle quantità già utilizzate fino all'inserimento e impostando opportunamente in AIDA la data di fine validità.

Si rammenta di introdurre nel CDMS anche le autorizzazioni all'ammissione temporanea rilasciate dopo il 1° maggio 2016.

# **Inserimento delle autorizzazioni esistenti nel sistema delle**  *Customs Decisions*

Per l'inserimento nel CDMS delle autorizzazioni riesaminate è disponibile nel menu alla sinistra dello schermo la funzionalità **"Inserisci autorizzazione esistente"**, riservata al personale in possesso del profilo **"D02\_CDMS\_Gest\_Autoriz"** o **"D02\_CDMS\_Gest\_Autor\_Centr"** di cui alla "Tabella dei profili per l'accesso all'applicazione ed i relativi iter autorizzativi" – Allegato 2 alla presente**<sup>9</sup>** . E' opportuno ricordare ancora una volta che tale operazione deve essere completata entro e non oltre il 1° maggio 2019, data in cui tutte le autorizzazioni dovranno essere presenti nel sistema *Customs Decisions.* Da questa data non potranno più essere utilizzati i codici delle vecchie autorizzazioni registrate in AIDA.

A tal proposito si rammenta anche che le autorizzazioni rilasciate nel periodo compreso fra il 1° maggio 2016 e il 2 ottobre 2017 vengono anch'esse inserite nel CDMS pur non essendo oggetto di riesame. In questo caso il termine ultimo per l'inserimento è il 31 dicembre 2019 (Circolare 1/D del 30.01.2018 della DCLPD).

**Si richiama l'attenzione degli uffici sulla necessità** di verificare presso gli operatori titolari di autorizzazioni da inserire nel CDMS:

<sup>9</sup> Si rammenta che le disposizioni sulla gestione delle abilitazioni sono contenute nella nota della scrivente prot. nr. 150409/RU/2011 "Sistema di Workflow per il tracciamento delle richieste di abilitazione", a cui si fa rimando.

- che il titolare dell'autorizzazione esistente sia abilitato ai servizi erogati attraverso il Portale Europeo (TP - EU Trader Portal)<sup>10</sup>. In caso contrario il titolare dell'autorizzazione che viene inserita nel CDMS non avrà la possibilità di ricevere le notifiche relative ad eventuali modifiche o ad un'eventuale revoca/annullamento/sospensione dell'autorizzazione;
- l'esistenza di un eventuale "Rappresentante" in possesso della delega sul nuovo Modello Autorizzativo Unico (MAU). Solo in tal modo potrà essere assicurata la possibilità per il rappresentante di consultare l'autorizzazione nel TP e la possibilità di ricevere eventuali notifiche.
- se il titolare dell'autorizzazione intenda o meno acconsentire alla pubblicazione dei dati ad essa relativi sul sito [http://ec.europa.eu/taxation\\_customs/dds2/eos/cd\\_validation.jsp](http://ec.europa.eu/taxation_customs/dds2/eos/cd_validation.jsp?Lang=en) [?Lang=en.](http://ec.europa.eu/taxation_customs/dds2/eos/cd_validation.jsp?Lang=en)

La maschera da compilare con i dati dell'autorizzazione esistente consente l'inserimento del numero di autorizzazione, ma tale campo deve essere valorizzato solo se il numero di autorizzazione è stato attribuito conformemente alle regole proprie del Numero di riferimento delle *Customs Decisions:* 

Codice ISO del paese che rilascia l'autorizzazione, seguito dal Codice del tipo di autorizzazione, seguito da caratteri liberi per un totale massimo di 35 caratteri alfanumerici (esempio: ITACEIT222000-2017-APA138).

Se all'autorizzazione non è stato attribuito un numero secondo le regole sopra descritte, il campo non deve essere valorizzato e l'autorizzazione acquisisce il numero di riferimento generato dal sistema.

## **Autorizzazioni rilasciate ai CAD dalle DRD/DID**

Le autorizzazioni alla procedura di domiciliazione e alla procedura semplificata di speditore/destinatario autorizzato per il regime del transito rilasciate ai Centri di Assistenza Doganale (CAD) da parte delle Direzioni

 $10$  Le disposizioni relative al Nuovo Modello Autorizzativo e le modalità per l'accesso ai servizi digitali disponibili sul Portale Nazionale (PUD – Portale Unico Dogane) e sul Portale dell'UE (TP - EU Trader Portal) sono contenute nelle note 104198 del 14.09.2017 e 120307 del 24.10.2018 di questa Direzione Centrale.

regionali, interregionali o provinciali territorialmente competenti<sup>11</sup> sono riesaminate a cura delle stesse. Le operazioni di inserimento delle autorizzazioni esistenti ad opera del personale delle suddette Direzioni è subordinato alla richiesta dell'apposito profilo **"D02\_CDMS\_Gest\_Autoriz"** secondo le modalità descritte nel precedente paragrafo.

# **Autorizzazioni erroneamente registrate in AIDA dopo il 2 ottobre 2017**

Dal 2 ottobre 2017 le autorizzazioni di cui all'allegato 1 della nota n. 109580 del 29/09/2017 devono essere rilasciate e gestite unicamente attraverso il sistema *Customs Decisions.* 

Nonostante l'obbligo di utilizzare esclusivamente tale sistema, si è rilevata la presenza nella banche dati di AIDA di autorizzazioni registrate dopo la suddetta data. In alcuni casi le autorizzazioni sono state registrate in entrambi i sistemi (AIDA e *Customs Decisions*) con la conseguenza di aver creato due numeri di riferimento diversi per la stessa autorizzazione, quello di AIDA e quello generato dal CDMS, e con la possibilità per gli operatori di utilizzarli entrambi nelle dichiarazioni doganali.

La possibilità di registrare le autorizzazioni anche in AIDA, che era stata mantenuta esclusivamente per garantire l'operatività nei casi di malfunzionamento del CDS, a partire dalla data di applicazione della presente nota, viene definitivamente inibita.

Si riportano di seguito le indicazioni da seguire nelle ipotesi sopra accennate:

a. se l'autorizzazione è stata registrata solo in AIDA, gli Uffici delle dogane dovranno inserire nel CDMS l'autorizzazione già registrata in AIDA tramite la funzionalità «Inserisci autorizzazione esistente» oppure invitare gli operatori economici a presentare una nuova istanza sul sistema *Customs Decisions*, tenendo conto, però, degli eventuali utilizzi già effettuati<sup>12</sup>;

<sup>&</sup>lt;sup>11</sup> Ai sensi della Circolare 9/D del 11.03.2011 della Direzione Centrale Gestione Tributi e Rapporti con gli Utenti.

<sup>&</sup>lt;sup>12</sup> Esempio: autorizzazione al regime di Perfezionamento Attivo emessa per un quantitativo di 1000 kg di merce della quale sono già stati temporaneamente importati 300 kg – nel CDMS deve essere registrata la stessa autorizzazione ma occorre calcolare il quantitativo al netto degli "scarichi" già effettuati ovvero kg 700.

b. nel caso in cui l'autorizzazione è registrata in entrambi i sistemi, occorre rettificare l'autorizzazione nel CDMS, tenendo conto degli eventuali "scarichi" dell'autorizzazione in AIDA già effettuati.

In entrambi i casi sopra descritti, occorre infine modificare la validità delle autorizzazioni registrate in AIDA, impostando opportunamente la data di fine validità, in modo che tali autorizzazioni non vengano più utilizzate.

Le funzionalità sopra descritte sono accessibili al personale in possesso dei profili riepilogati nella Tabella profili (Allegato 3), nella quale è descritto anche il relativo iter autorizzativo.

Le nuove funzionalità sono disponibili e le presenti istruzioni applicabili a partire da 14.02.2019.

> *il Direttore Centrale ad interim f.to* Gianfranco Brosco Firma autografa sostituita a mezzo stampa ai sensi dell'art. 3, comma 2 del D.Lgs.39/93